# **MIDI Settings (Impostazioni MIDI)**

### **Panoramic sul MIDI**

**Il termine MIDI è un acronimo di Musical Instrument Digital Interface, uno standard internazionale per la connessione con strumenti musicali, computers ed altre apparecchiature per lo scambio dei dati.**

\* "MIDI" è un marchio registrato della Association of Manufacturers of Electronic Instruments (AMEI).

### **Terminali MIDI**

MIDI ha due tipi di terminali: MIDI IN e MIDI OUT. Questi terminali devono essere collegati tramite cavi dedicati.

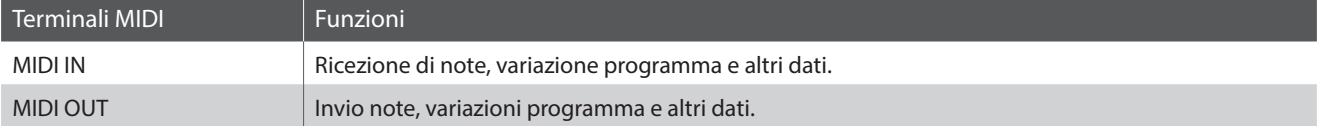

### **Canali MIDI**

MIDI utilizza dei canali per lo scambio dei dati tra due apparecchiature MIDI. Vi sono canali riceventi (MIDI IN) e trasmittenti (MIDI OUT). La maggioranza degli strumenti musicali o apparecchiature con funzioni MIDI sono dotate di entrambe le prese MIDI IN e OUT e sono in grado di trasmettere e ricevere dati via MIDI. I canali di ricezione sono usati per ricevere dati da altre apparecchiature MIDI e i canali di trasmissione per trasmettere dati ad altre apparecchiature MIDI.

L'illustrazione sotto riportata mostra tre strumenti musicali connessi tra di loro mediante l'utilizzo del MIDI.

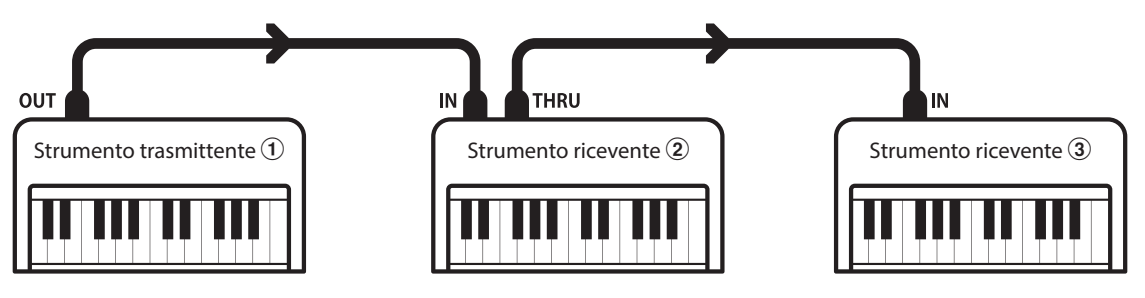

L'apparecchiatura trasmittente  $\Omega$  invia il canale di trasmissione e le informazioni della tastiera agli strumenti riceventi  $(2)/3$ . Le informazioni arrivano agli strumenti riceventi  $(2/3)$ .

Gli strumenti riceventi  $(2/3)$  risponderanno se il canale ricevente è lo stesso di quello di trasmissione  $(1)$ . Se i canali non combaciano, gli strumenti riceventi  $\mathcal{D}/\mathcal{D}$  non invieranno nessuna risposta.

Si potranno usare i canali 1~16 sia per la ricezione che per la trasmissione.

#### **Registrare/suonare con un sequencer**

Quando è collegato ad un sequencer (o a un computer provvisto di software di sequenziamento MIDI), il pianoforte digitale ES920 può essere usato per registrare e riprodurre brani multi-traccia, con suoni separati riprodotti simultaneamente su ogni canale.

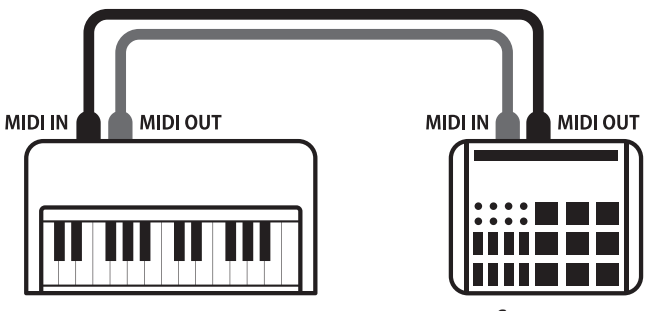

Sequencer

### **MIDI Settings (Impostazioni MIDI)**

### **Funzioni MIDI**

Il pianoforte digitale ES920 supporta le seguenti funzioni MIDI:

Trasmette/riceve informazioni sulle note a/da uno strumento musicale o apparecchio MIDI collegato.

#### Trasmissione/ricezione impostazioni canali Trasmissione/ricezione dati pedali

Indica i canali di trasmissione/ricezione entro una scelta da 1 a 16.

#### Trasmissione/ricezione dati esclusivi Riceae Ricezione dati volume

Trasmette/riceve impostazioni di pannello frontale o menu come dati esclusivi.

Riceve dati MIDI da più di un canale da uno strumento musicale o apparecchiatura connessa via MIDI.

#### Trasmissione/ricezione informazioni sulle note Trasmissione/ricezione informazioni di variazione programma

Trasmette/ricevedati variazione programma a/da uno strumento musicale o apparecchio MIDI collegato.

Trasmette/riceve dati dei pedali del forte, tonale e del piano verso/da uno strumento musicale o dispositivo MIDI.

Riceve dati del volume MIDI trasmessi da uno strumento musicale o apparecchio MIDI collegato.

Impostazione Multi-timbro \* Per informazioni relative alle capacità MIDI del pianoforte digitale ES920 fare riferimento alla "MIDI Implementation Chart" a pag. 12.

### **MIDI Settings (Impostazioni MIDI)**

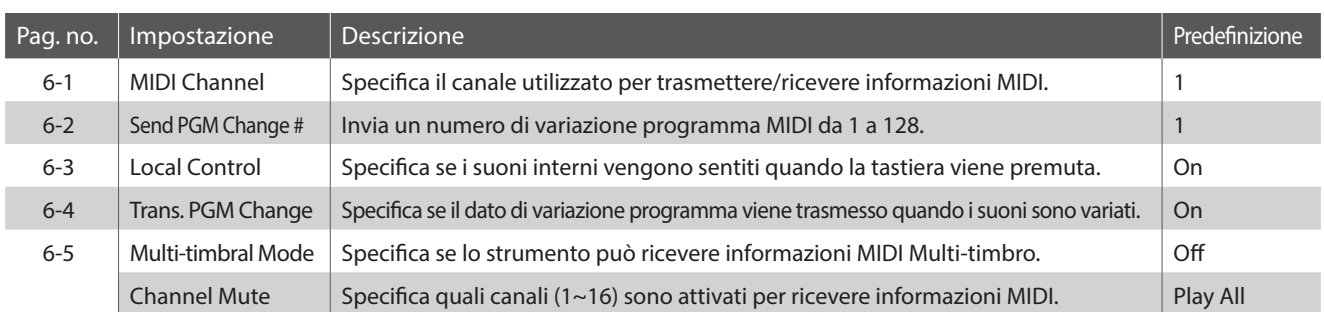

\* Le impostazioni di default delle spiegazioni per ognuna delle impostazioni sotto riportate appariranno sulla prima illustrazione del display (punto 1).

### **Entrare nel menu di impostazioni MIDI**

*Mentre sul display OLED è visualizzata la normale operatività:*

Premere i pulsanti MENU  $\vee$  o  $\wedge$  per selezionare il menu delle impostazioni MIDI, quindi premere il pulsante VALUE  $\triangle$  per entrare nel menu.

Sul display OLED apparirà la prima pagina del menu MIDI Settings.

### **Selezionare l'impostazione desiderata**

*Dopo essere entrati nel menu impostazioni MIDI:*

Premere i pulsanti MENU  $\vee$  o  $\wedge$  per scorrere le diverse pagine delle impostazioni.

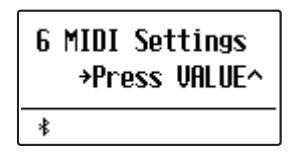

**Pagina delle impostazioni no.**

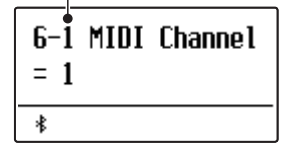

### **MIDI Settings (Impostazioni MIDI)**

# **6-1 MIDI Channel (Canale MIDI)**

**L'impostazione MIDI Channel permette di specificare il canale di trasmissione/ricezione. Il canale selezionato funzionerà sia come trasmittente che ricevente. (Non è possibile specificare canali trasmittenti/riceventi separati).**

### **Variare il valore del canale MIDI**

*Dopo essere entrati nel menu impostazioni MIDI (pag. 2):*

L'impostazione MIDI Channel verrà selezionata automaticamente.

Premere i pulsanti VALUE  $\vee$  o  $\wedge$  per diminuire o aumentare il valore dell'impostazione del canale MIDI.

\* L'impostazione MIDI può essere regolata in un range di 1~16.

\* Tutte le variazione apportate rimarranno sino allo spegnimento dello strumento.

Le impostazioni preferite possono essere archiviate in una memoria registration per un comodo richiamo. Ulteriori informazioni sono reperibili a pag. 36 del manuale dell'utente.

Premere il pulsante EXIT per uscire dall'impostazione MIDI Channel e tornare al menu principale delle impostazioni.

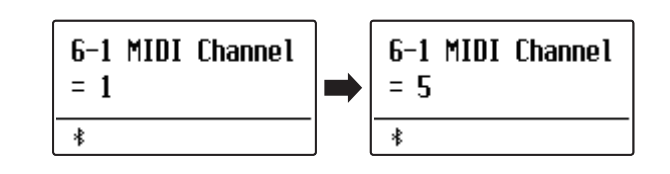

### **Omni mode**

All'accensione, il pianoforte digitale ES920 si imposta automaticamente su "omni mode on" consentendo di ricevere informazioni MIDI su tutti i canali MIDI (1~16). Qualora l'impostazione MIDI Channel venisse usata per specificare un canale di trasmissione/ricezione, lo strumento verrà impostato su "omni mode off".

Premere contemporaneamente i pulsanti VALUE  $\vee$  e  $\wedge$  per ripristinare il canale impostato e tornare a "omni mode on".

### **Modalità multi-timbro e Split/Dual**

#### Usare la modalità Split con la funzione multi-timbro disattivata Usare la modalità Dual con la funzione multi-timbro disattivata

Le note suonate nella sezione inferiore della tastiera verranno trasmesse sul canale successivo a quello specificato. Per esempio, se il canale MIDI è impostato su 3, le note suonate nella sezione inferiore verranno trasmesse sul canale 4.

Le note suonate verranno trasmesse su due canali: il canale specificato e il canale successivo.

Per esempio, se il canale MIDI è impostato su 3, le note suonate sulla tastiera verranno trasmesse sui canali 3 e 4.

\* Se il canale MIDI specificato è 16, la sezione inferiore / parte sovrapposta verrà trasmessa sul canale 1.

### **MIDI Settings (Impostazioni MIDI)**

# **6-2 Send Program Change Number(Inviare un numero di variazione programma)**

**Questa funzione viene utilizzata per trasmette un numero di variazione programma (1~128) al dispositivo MIDI collegato.**

#### **Specificare e trasmettere un numero variazione programma**

*Dopo essere entrati nel menu impostazioni MIDI (pag. 2):*

Premere i pulsanti MENU  $\vee$  o  $\wedge$  per selezionare la funzione Send Program Change Number.

Premere i pulsanti VALUE  $\vee$  o  $\wedge$  per diminuire o aumentare il numero di variazione programma.

\* Il numero di variazione programma può essere impostato in un range di 1~128.

Premere contemporaneamente i pulsanti VALUE  $\vee$  e  $\wedge$  per inviare il numero specificato di variazione programma.

Premere il pulsante EXIT per uscire dalla funzione Program Change Number e tornare al menu principale delle impostazioni.

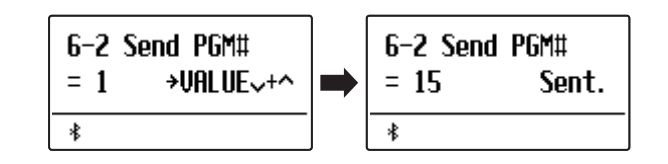

### **MIDI Settings (Impostazioni MIDI)**

# **6-3 Local Control (Controllo Locale)**

**L'impostazione Controllo Locale determina se lo strumento suonerà un suono interno quando vengono premuti i tasti. Questa impostazione è utile quando il pianoforte digitale ES920 è usato per controllare un'apparecchiatura MIDI esterna.**

### **Impostazioni controllo locale**

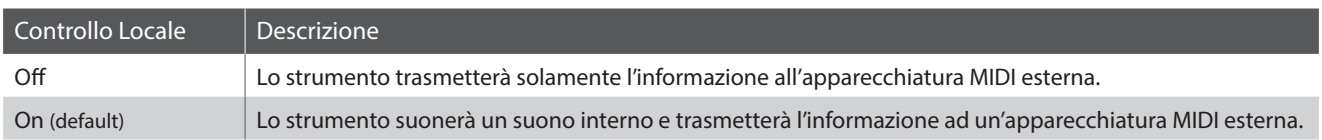

### **Variare l'impostazione controllo locale**

*Dopo essere entrati nel menu impostazioni MIDI (pag. 2):*

Premere i pulsanti MENU  $\vee$  o  $\wedge$  per selezionare l'impostazione Local Control.

Premere i pulsanti VALUE  $\vee$  o  $\wedge$  per attivare o disattivare l'impostazione.

\* Tutte le variazioni apportate rimarranno sino allo spegnimento dello strumento.

Le impostazioni preferite possono essere archiviate in una memoria registration per un comodo richiamo. Ulteriori informazioni sono reperibili a pag. 36 del manuale dell'utente.

Premere il pulsante EXIT per uscire dall'impostazione Local Control e tornare al menu principale delle impostazioni.

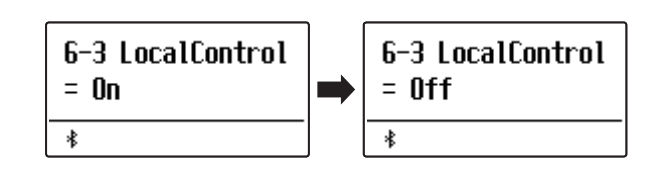

### **MIDI Settings (Impostazioni MIDI)**

# **6-4 Transmit Program Change Numbers (Trasmettere i numeri di variazione programma)**

**Questa impostazione determina se il pianoforte digitale ES920 trasmetterà via MIDI le informazioni di variazione programma quando i pulsanti del pannello dello strumento sono premuti.**

**Oltre all'impostazione del tasto del suono, è possibile trasmettere anche le impostazioni multi-timbro, di accordatura, dei temperamenti e di esclusione canale come dati esclusivi MIDI.**

### **Impostazioni di trasmissione numeri variazione programma**

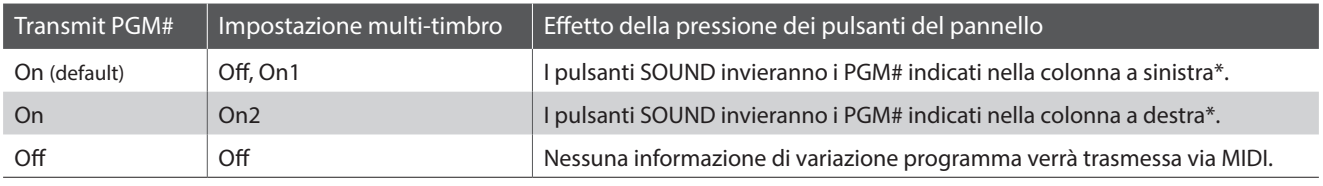

\* Fare riferimento all'elenco di numeri di variazioni programma disponibili a pag. 9.

### **Variare l'impostazione di trasmissione numeri variazione programma**

*Dopo essere entrati nel menu impostazioni MIDI (pag. 2):*

Premere i pulsanti MENU  $\vee$  o  $\wedge$  per selezionare l'impostazione Transmit Program Change Numbers.

Premere i pulsanti VALUE  $\vee$  o  $\wedge$  per attivare o disattivare l'impostazione Transmit Program Change Numbers.

\* Tutte le variazioni apportate rimarranno sino allo spegnimento dello strumento.

Le impostazioni preferite possono essere archiviate in una memoria registration per un comodo richiamo. Ulteriori informazioni sono reperibili a pag. 36 del manuale dell'utente.

### **Numeri variazione programma e modalità Dual/Split**

- In modalità Dual o Split, le informazioni On/Off e le impostazioni di tipo di suono vengono trasmessi come dati esclusivi mentre i numeri di variazione programma non saranno trasmessi.
- Quando la funzione multi-timbro è impostata su On1 o On2 verranno trasmessi anche i numeri di variazione programma.

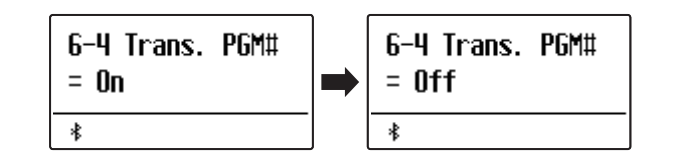

### **MIDI Settings (Impostazioni MIDI)**

# **6-5 Multi-timbral Mode (Modalità Multi-timbro)**

**L'impostazione Multi-timbro determina se il pianoforte digitale ES920 è in grado oppure no di ricevere simultaneamente informazioni MIDI su più di un canale. Ciò permette allo strumento di riprodurre i dati ricevuti da un'apparecchiatura MIDI esterna.**

### **Impostazioni modalità multi-timbro**

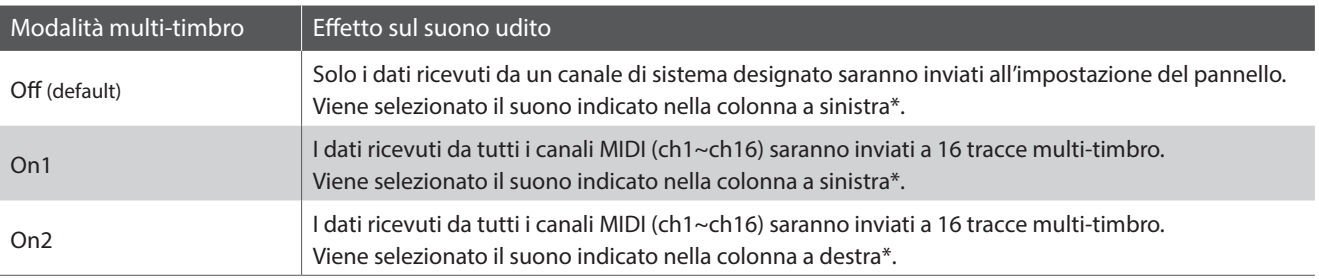

\* Fare riferimento all'elenco di numeri di variazioni programma disponibili a pag. 9.

### **Variare l'impostazione della modalità multi-timbro**

*Dopo essere entrati nel menu impostazioni MIDI (pag. 2):*

Premere i pulsanti MENU  $\vee$  o  $\wedge$  per selezionare l'impostazione della modalità multi-timbro.

Premere i pulsanti VALUE  $\vee$  o  $\wedge$  per variare l'impostazione Multi-timbral Mode.

\* Tutte le variazioni apportate rimarranno sino allo spegnimento dello strumento.

Le impostazioni preferite possono essere archiviate in una memoria registration per un comodo richiamo. Ulteriori informazioni sono reperibili a pag. 36 del manuale dell'utente.

Premere il pulsante EXIT per uscire dall'impostazione Multitimbral Mode e tornare al menu principale delle impostazioni.

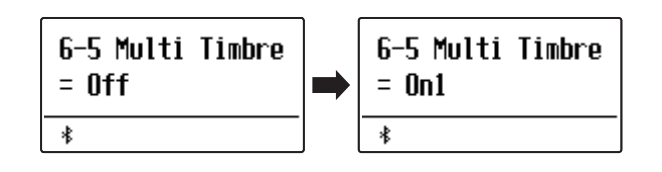

### **MIDI Settings (Impostazioni MIDI)**

### **Channel Mute (Esclusione canale)**

**L'impostazione di esclusione canale determina quali sono i canali MIDI (1~16) abilitati a ricevere le informazioni MIDI quando la modalità multi-timbro è attiva.**

\* Questa impostazione è disponibile solo quando la modalità Multi-timbral Mode è impostata su "On1" o "On2".

#### **Impostazioni esclusione canale**

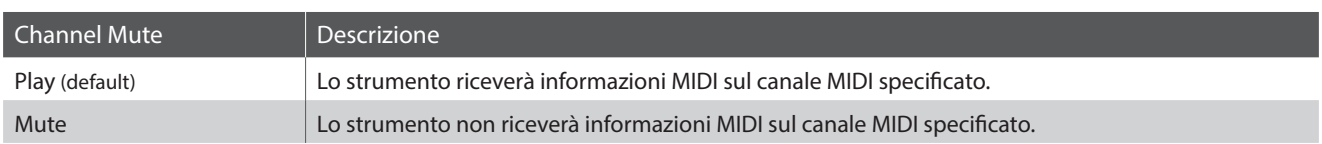

#### **Variare l'impostazione esclusione canale**

*Dopo aver impostato Multi-timbral Mode su "On1" o "On2":*

Premere i pulsanti MENU  $\vee$  o  $\wedge$  per selezionare l'impostazione Channel Mute per ciascun canale MIDI.

Premere i pulsanti VALUE  $\vee$  o  $\wedge$  per alternare le impostazioni tra "Play" e "Mute".

\* Tutte le variazioni apportate rimarranno sino allo spegnimento dello strumento.

Le impostazioni preferite possono essere archiviate in una memoria registration per un comodo richiamo. Ulteriori informazioni sono reperibili a pag. 36 del manuale dell'utente.

Premere il pulsante EXIT per uscire dall'impostazione Channel Mute e tornare al menu principale delle impostazioni.

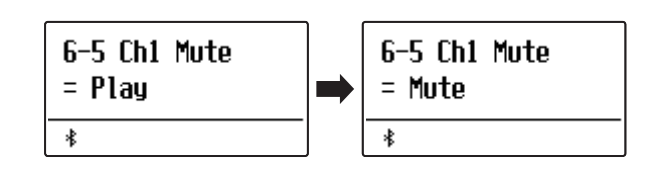

# **Elenco numeri variazione programma**

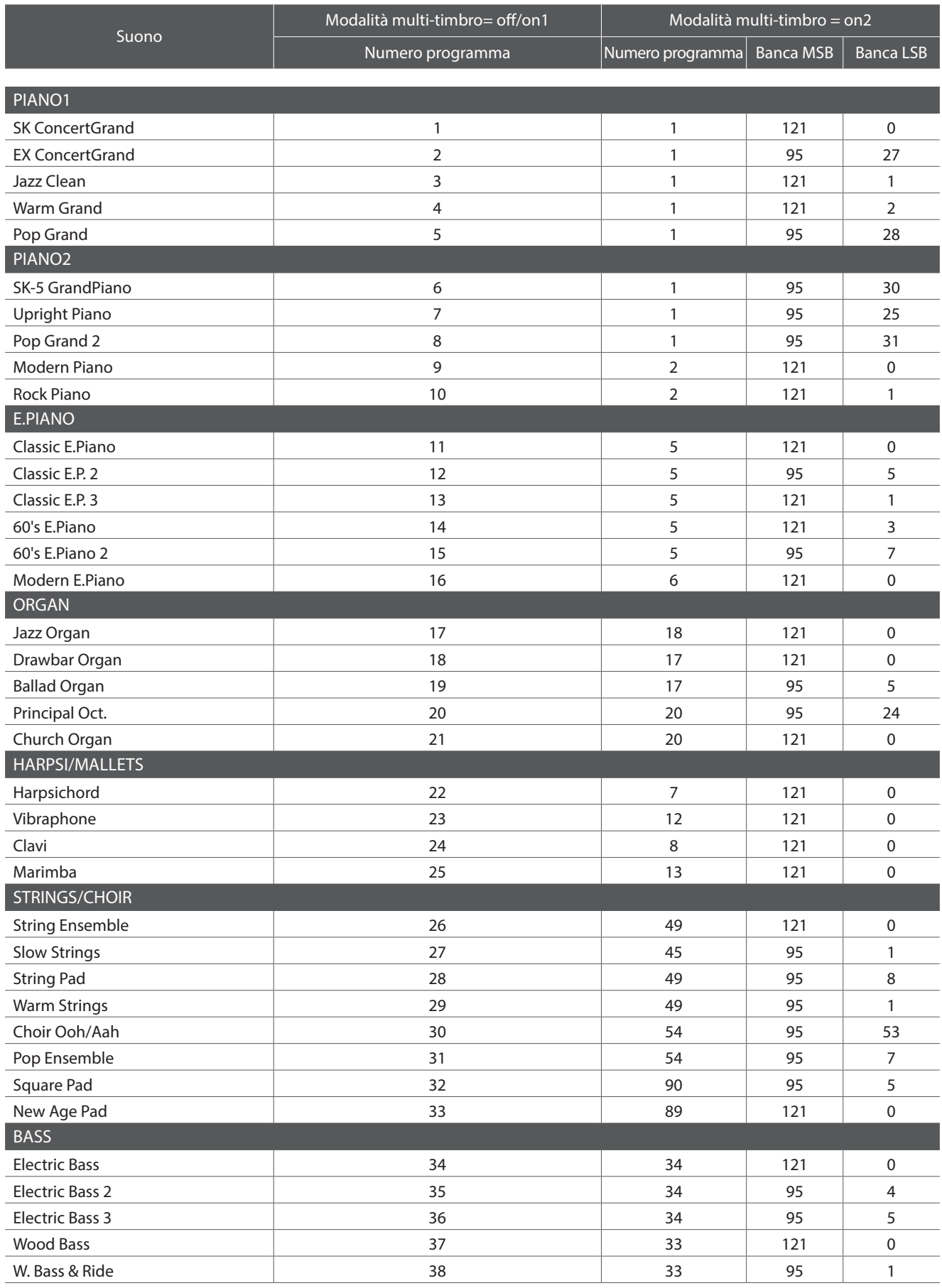

### **Elenco numeri variazione programma**

■ **MIDI MIDI** \* RS= Sezione ritmi/Selezionabile quando la modalità Multitimbro è On1 / On2

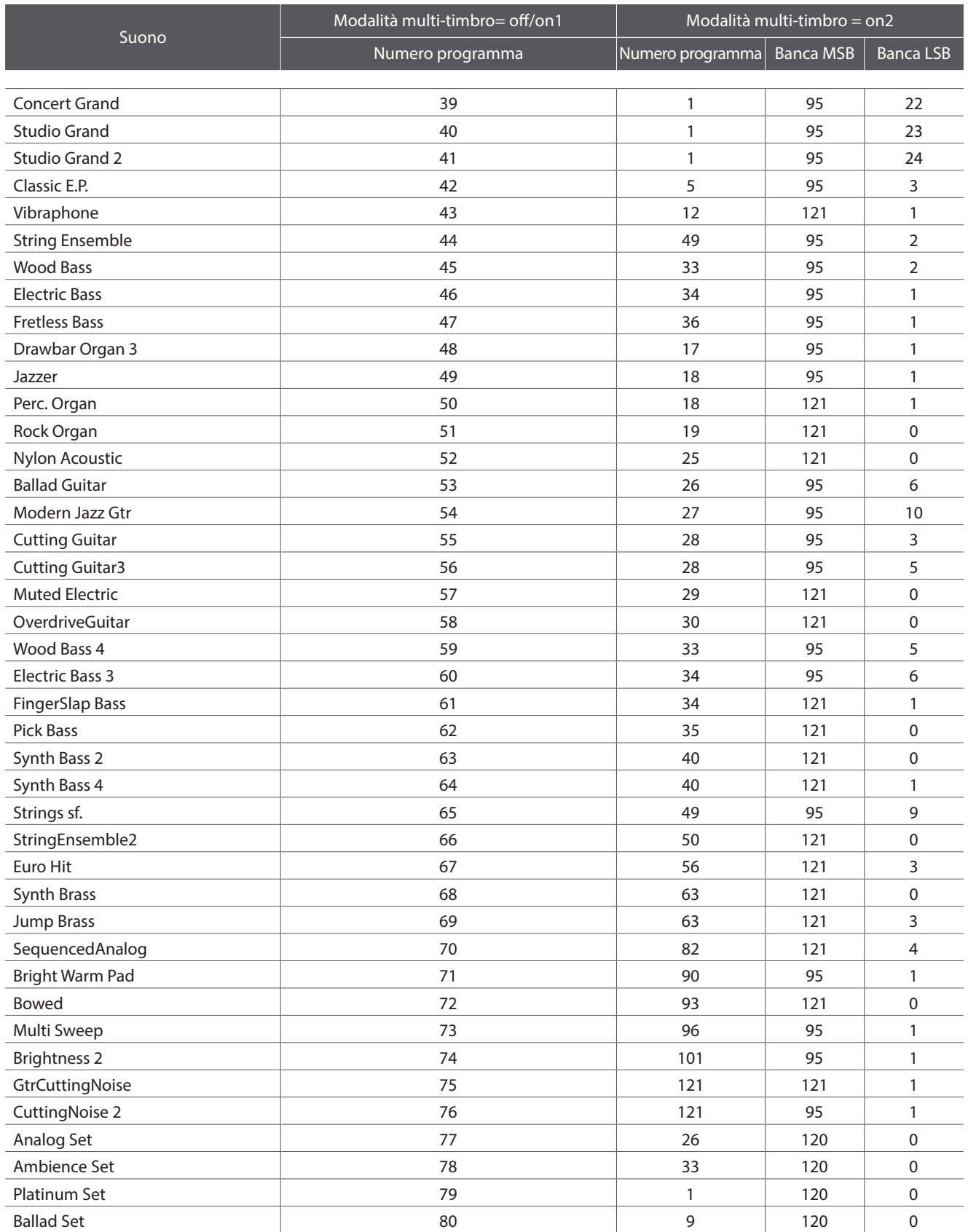

# **Formato dati esclusivi MIDI**

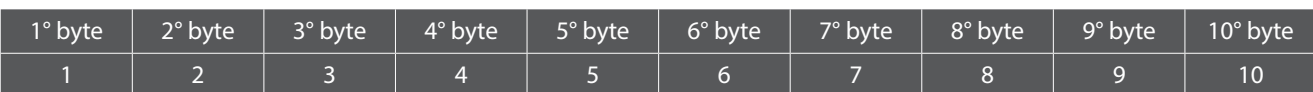

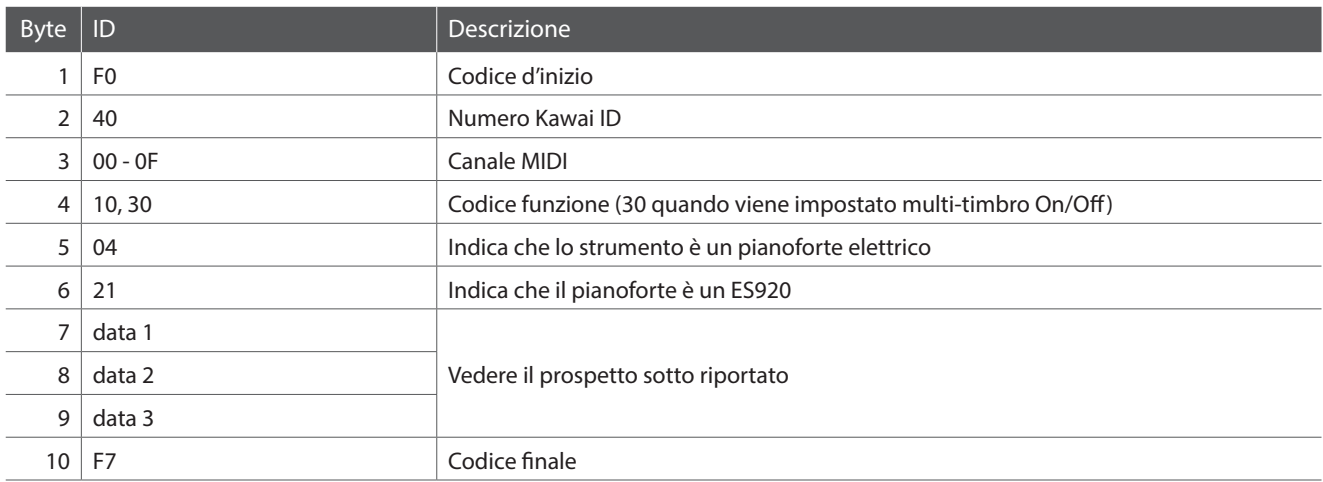

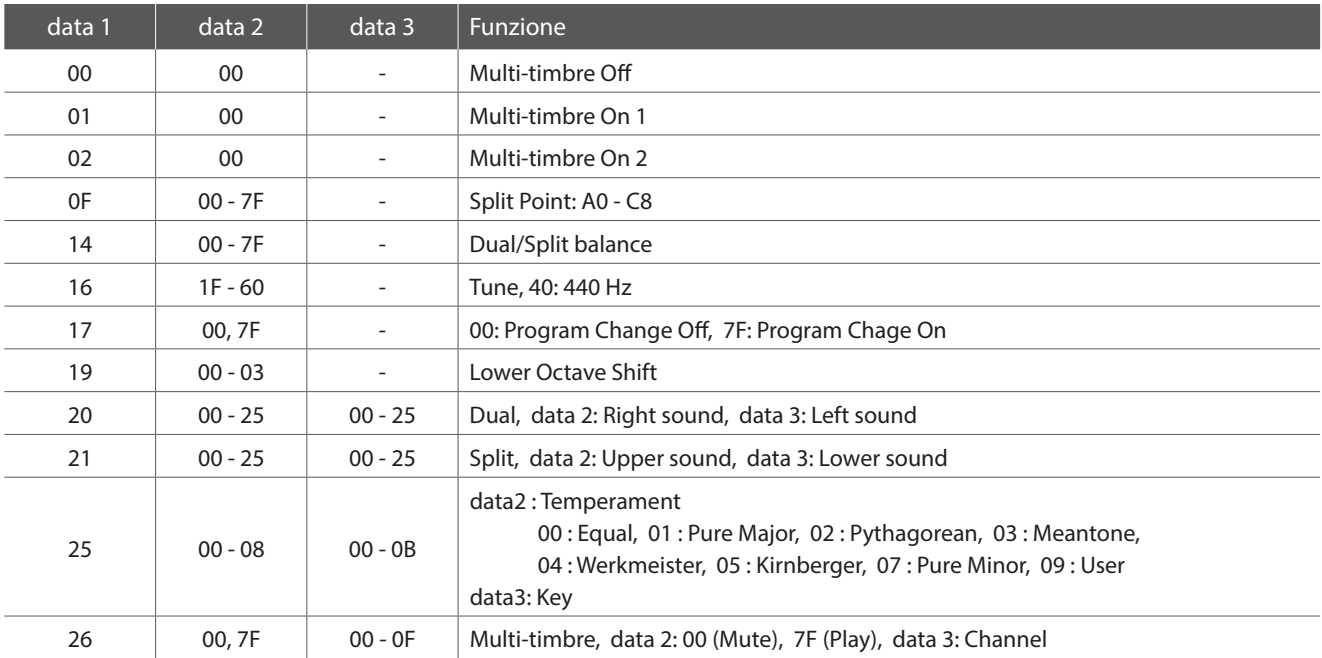

# **MIDI Implementation Chart**

### **Pianoforte digitale Kawai ES920**

Date: Maggio 2020 Version: 1,0

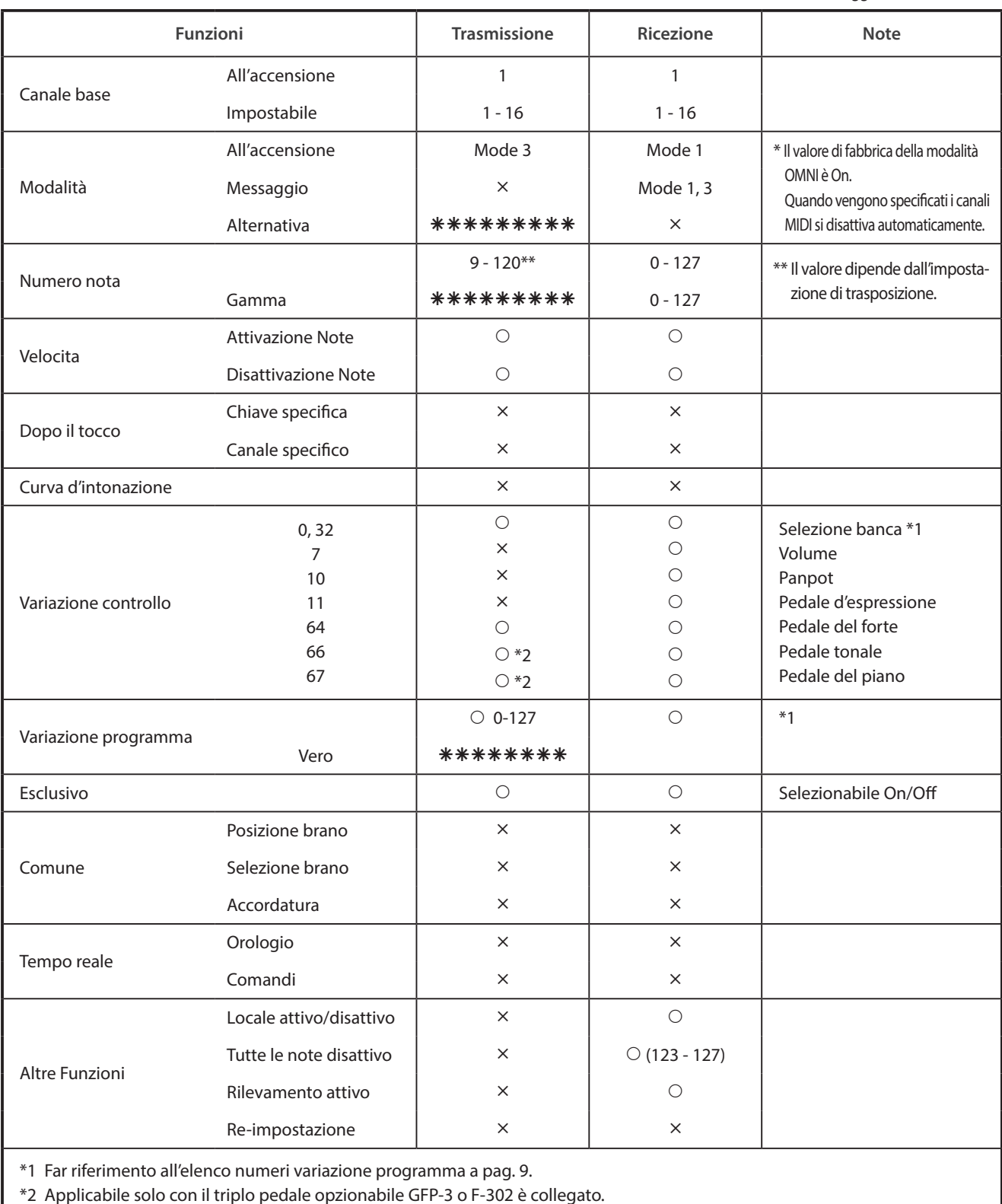

Mode 1: omni mode On, Poly Mode 2: omni mode On, Mono **interval and Cono Contact Conocal** O: Yes Mode 3: omni mode Off, Poly Mode 4: omni mode Off, Mono  $\times$  : No